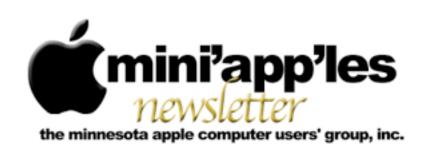

Website: <a href="http://www.miniapples.org">http://www.miniapples.org</a>
Forums: <a href="http://miniapples.7.forumer.com">http://miniapples.7.forumer.com</a>
Email: <a href="mailto:info@miniapples.org">info@miniapples.org</a>

#### From the Editor:

I'm writing this during the State Fair. Living in the area of the Fair prevents me from easily traveling west of my home, so it's a good excuse to sit at the computer and do my job. I included several HotLinks to the Mars Curiosity probe just because I find it really interesting. This is also National Volunteers Month so all of you that volunteer for mini'app'les and other notable activities, we extend our thanks. There is one Location change this month. The Q&A SIG will be at the Wentworth Library in West Saint Paul instead of at the Merriam Park Library in Saint Paul. Other good news is Apple has decided to retain employees in the Apple Stores so the school beginning rush will have personnel to deal with the traffic.

**Tom Ostertag**, Publications Director

### **Meeting Calendar**

This information was compiled as this newsletter was being assembled and is subject to change. As always, confirm the Special Interest Group (SIG) date, time, and location with the SIG Leader or the mini'app'les website: www.miniapples.org.

| Meeting Calendar – September 2012 |              |         |                     |  |  |
|-----------------------------------|--------------|---------|---------------------|--|--|
| Tuesday                           | September 4  | 7:00 pm | Mac OSX SIG         |  |  |
| Wednesday                         | September 12 | 7:00 pm | VectorWorks SIG*    |  |  |
| Tuesday                           | September 18 | 7:00 pm | iOS SIG             |  |  |
| Thursday                          | September 20 | 7:00 am | Mac Consultants SIG |  |  |
| Wednesday                         | September 26 | 6:30 pm | Mac Q&A SIG         |  |  |
| Thursday                          | September 27 | 6:30 pm | FileMaker Pro SIG   |  |  |

| Meeting Locations and Leaders                                 |                                                                                                    |
|---------------------------------------------------------------|----------------------------------------------------------------------------------------------------|
| Meeting Location                                              |                                                                                                    |
| Mac OSX SIG Ridgedale Library, 12601 Ridgedale Drive,         |                                                                                                    |
| Minnetonka                                                    |                                                                                                    |
| CJR Office, 4441 Claremore Dr., Edina                         | Charles Radloff, 952-941-1667                                                                                                    |
| Hack Factory, 3119 E. 26th Street, Minneapolis                | Tim Drenk, 952-479-0891                                                                                                    |
| Mac Consultants SIG Good Day Cafe, 5410 Wayzata Blvd., Golden |                                                                                                    |
| Valley                                                        |                                                                                                    |
| Wentworth Library, 199 East Wentworth Ave,                    | Harry Lienke,                                                                                                    |
| West St. Paul                                                 | qasig@miniapples.org                                                                                                    |
| Erik's Bike Shop Corporate, 9201 Penn Ave S. #1,              | Steve Wilmes, 651-458-1513                                                                                                    |
| Bloomington                                                   |                                                                                                    |
|                                                               | Ridgedale Library, 12601 Ridgedale Drive, Minnetonka CJR Office, 4441 Claremore Dr., Edina Hack Factory, 3119 E. 26th Street, Minneapolis Good Day Cafe, 5410 Wayzata Blvd., Golden Valley Wentworth Library, 199 East Wentworth Ave, West St. Paul Erik's Bike Shop Corporate, 9201 Penn Ave S. #1, |

### TABLE OF CONTENTS

| Q&A SIG Relocates Temporarily in September           | 2  |
|------------------------------------------------------|----|
| Q&A SIG Meeting • 25 July 2012                       | 2  |
| Classic (Vintage) Equipment Looking for a Good Home  | 3  |
| Update Dropbox for Mountain Lion                     | 4  |
| Apple User Group Bulletin - 15 August 2012           | 4  |
| How to Bring Web Sharing Back to Mountain Lion       | 5  |
| Hot Links:                                           | 8  |
| Members Helping Members                              | 10 |
| Mini'app'les Membership Application and Renewal Form | 11 |
| Benefits of mini'app'les Membership                  | 11 |
|                                                      |    |

### Q&A SIG Relocates Temporarily in September

by Harry Lienke

The Merriam Park Library meeting room has become unavailable on September 26 so the Question and Answer Special Interest Group (Q&A SIG) will meet at the usual time (6:30 pm on September 26) at the Wentworth Library (199 East Wentworth Ave) in lovely West Saint Paul. The library is located on Wentworth Avenue one block east of South Robert Street and a few blocks west of US Highway 52. Pie SIG will be held at Bakers Square about one mile south of the Library on South Robert and just north of Cub Foods.

Please note the October Q&A SIG meeting will be held at the usual time (6:30 pm on October 24) at the usual place (Merriam Park Library).

### Q&A SIG Meeting • 25 July 2012

by Harry Lienke

On July 25 a small but hardy band of knowledge seekers met at the Merriam Park Library to explore all things Macintosh.

A new version of Safari has been released. It was pointed out that when Apple makes changes to Safari, some web sites quit working correctly until the web sites are modified to match Apple's changes.

Apple also released the Mountain Lion version of Mac OS X as well as updates to Aperture, iMovie, iWork, and iPhoto.

One attendee reported having Safari crash and being unable to perform a Force Quit on Safari. A report in an on-line forum indicated Adobe Flash was causing the problem. After some failed attempts to rectify the situation, uninstalling and then re-installing Flash fixed the problem.

Another attendee was having trouble quitting an older version of Safari. They were advised to try Activity Monitor to get Safari to stop running.

An attendee wanted to use Time Machine to back up only a portion of the data on their boot drive rather than including the entire operating system. All the usual experts were missing from the meeting and no one had experience with Time Machine.

It was reported that Tech Tool Deluxe is being dropped from the applications provided as part of AppleCare.

A discussion of memory included a reminder that some older machines cannot utilize more than three gigabytes of memory; even if four gigs of Random Access Memory (a pair of two gig RAM modules) is inserted, only three gigs will be accessed by OS X. It was pointed out that price, reliability, and performance of memory differ from vendor to vendor and one should be careful to buy from a reputable vendor like OWC or Crucial. Performance

of modules is maximized when the modules are matched for characteristics like size and timing. Increasing the amount of memory in a machine will most often improve the performance of the machine.

We ran out of answerable questions so we explored some of the favorite utility programs on the MacBook Pro used to make the presentation.

EasyFind is a powerful tool for searching your disk for folders and files by name or content. It does not rely on indexing like Spotlight does. Devon Technologies provides EasyFind at no charge.

OmniDiskSweeper from the Omni Group catalogs your files in a tree-like configurations sorted by file size. It makes it easy to identify those files that occupy the most space. Files for which you have appropriate permission can be deleted from within the program. Double-clicking on a file puts you in the Finder with the file selected; if you wish to open the file, you can do that here.

OnyX is a Titanium Software maintenance and optimization tool I have used for many years. It helps run many standard maintenance tasks and configure many hidden parameters of Apple's software. It also helps clean up the hard drive by deleting many unneeded system files that can get very large. I use it before backing up my boot drive and before updating OS X.

It is inconvenient to use Apple's Password Assistant to generate a password for a website or some other place where a password is needed because Apple does not provide an easy way to access that application. Back a half-dozen years ago, a software outfit named Codepoetry provided a free application also called Password Assistant that did nothing but call up Apple's code. Although some applications like 1Password can provide effective passwords, they tend not to be as flexible as Apple's code so I like to utilize the Codepoetry application I captured many years ago.

I like to get rid of those pesky cookies that advertisers put on my machine to track my adventures on the web. Right now I am using WriteIt! Studios' Cookie Stumbler to identify and delete those critters so I can surf the web without Big Brother following my every move.

All of these utilities except for Password Assistant are available from <u>MacUpdate</u>.

# Classic (Vintage) Equipment Looking for a Good Home

by Tom Ostertag

Two requests have crossed my computer regarding previously owned Apple and Mac computers looking for a good home. They are listed below...

#1 I am purging \*my\* Mac graveyard. I am wondering if you know of anyone who might still be running OS 9 who may want my perfectly good Apple LaserWriter 4/600, my pizza box computer (a Performa 6115 CD PowerPC), and the cute little monitor (Apple AudioVision 14) that went with itthis was hooked up with AppleTalk so we could run the printer. It's a shame, the LaserWriter is such a great printer, and now we have no way to use it.

I can be contacted by email at <<u>nanojaner@yahoo.com</u>>

#2 I'm a former mini'app'les member from the 70's and 80's. I have an Apple //e and two Apple //c's plus an external drive, all of which needs a new home. I also have some software on floppy discs (not sure if it is viable since its been in storage for 15 years). I would gladly give all items to someone who could use them or needs parts. I hate to trash useful stuff. The mini'app'les club was a great help to me years ago.

I can be contacted at < farrell.j@comcast.net> or home phone 651-484-6500 (Roseville, MN). I'm retired so you can call any time.

John Farrell

# **Update Dropbox for Mountain Lion**

by Adam C. Engst

Dropbox has long claimed that they have autoupdating of the Dropbox application, but for many people, it doesn't seem to work. This is sometimes explained by Dropbox rolling out the updates over a week or so, or by there being interim updates that Dropbox doesn't release via the auto-update mechanism. But the simple fact remains that when I started writing this article on 14 August 2012, we had a Mac running version 1.1.45, another running 1.2.52, and four running version 1.4.7, released on 24 May 2012. And that's under all versions of Mac OS X from 10.5 Leopard to 10.8 Mountain Lion.

(To determine what version you're running, hover over the Dropbox menu bar icon to see a yellow tooltip with the version number and status, or, for older versions, choose Preferences from the Dropbox menu and look in the Account pane.)

So I was a little perturbed to see that the current version of Dropbox is 1.4.12 from 26 July 2012, with release notes that outdo even Apple for useless brevity: "Mountain Lion support." Since a number of our Macs are now running Mountain Lion, "support," whatever that means, would be nice, given how heavily we rely on Dropbox for collaboration. To be fair, we hadn't noticed any problems with any of the older versions of Dropbox, but with any cloud-based service, staying up to date is important in case there are any security updates buried under those three-word release notes.

Of course, realizing that our Macs were running obsolete versions of Dropbox was the necessary signal to cause two of the six to update themselves to 1.4.12 the very next day — three full weeks after the initial release — but the others remain stuck at older versions. Sigh...

My feeling is that if you have Dropbox 1.4.something, it will probably update itself eventually, but if your Mac is stuck in the 1.1 or 1.2

range (there was no 1.3 range that I see in <u>Dropbox's release history</u>), I recommend downloading the latest version and installing it manually. Luckily, this is easy.

Go to the <u>Download Dropbox</u> page, where you can always get the latest stable release. Once you've downloaded and mounted the Dropbox disk image, be sure to quit the running copy of Dropbox, by choosing Quit Dropbox from the Dropbox menu, before you drag the new Dropbox application into your Applications folder and launch it. That's it.

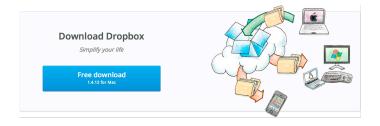

That this problem with automatic updates has lasted for so long with Dropbox is unnecessary. Dropbox could simply add a Check for Updates command to the Dropbox menu, or, if that's deemed too geeky for average users, a Check for Updates button could be added to Dropbox's Advanced preference pane. Then any user concerned about being out of date could check for and initiate an update easily, rather than having to poke around on Dropbox's Web site.

This article is copyright © 2012 Adam C. Engst, TidBITS is copyright © 2012 TidBITS Publishing Inc. Reuse governed by Creative Commons License.

# Apple User Group Bulletin - 15 August 2012

Submitted by **Bruce Thompson** 

Recent Highlights from the Apple User Group Resources website:

- http://appleusergroupresources.com
- Apple User Group Locator: New Look Coming Soon
- HAAUG Heaven: Chris Breen Comes to Houston
- Dolly Drive Revo backup/sync/storage: Webinars for User Group Members

- MCE: World Class Speakers, Sessions and So Much More
- DVMUG & RMUG Film Fest 2012: Lights! Camera! Action!
- Nicholas Pyers Presents: Working with Presenters
- Chicago Apple: Special Guest Speaker Gordon Bell
- Retro-Computing Society of Rhode Island: Open House August 18
- Sign of the Times: Broader Missions and New Group Names
- NCMUG: Derrick Story Presents
- Club Mac: Irish Group Has a Clever Forum Idea
- Offers for User Group Members:
  - Special Offer Spicebox iPhone Cases: 25% Off
  - Special Offer Disk Drill data recovery: 35% Off
  - Special Offer Apple II publication: 10% Discount
  - Special Offer L5 Remote for iDevice: 50% Discount
  - Special Offer Softpress Freeway: 25% Discount
  - Special Offer SlideShark iPad PowerPoint Viewer: Free App plus
  - Special Offer Dolly Drive backup/sync/ storage: 20% Off
  - Special Offer AgileBits 1Password and more: 25% Discount
  - Special Offer O'Reilly: Wonderful Discounts for User Group Members
  - Special Offer TechTool Deluxe 3.1.4 update now available free
  - Special Offer RadTech: 20% Off All Products
  - Special Offer MacAddict Reborn: 75% Off New Mac|Life
  - Special Offer Slidevana: 45% Off the Ultimate Keynote Template
  - Special Offer Eltima Software multimedia products: Pay 20% less
  - Special Offer Take Control Books: 30% Discount on All eBooks
  - Special Offer Peachpit Press, Macworld Magazine, Mac|Life and more
- Offers for User Group Leaders:

- Special Leader Offer IGG Software iBank4: Leader Offer
- Special Leader Offer Prosoft: Products Review Special
- Special Leader Offer Mac Video Training: 12
   Free Library Passes
- Special Leader Offer Camtasica for Mac and Snagit for Mac: Leader Offer
- Special Leader Offer Intuit Offers QuickBooks Demo Kits
- Special Leader Offer TechSmith Software: Free User Group Leader Offer
- Special Leader Offer Dolly Drive Revo backup/sync/storage: Leader Offer & Webinars
- Special Leader Offer MacWorld Magazine
- Expiring Soon:
  - Special Offer Premium iPad Leather Bag for Everyday Use: 50% Off
  - Special Offer Camtasia for Mac
  - Special Offer RUNNUR Body Strap: 20% Discount
  - Special Offer Dynaflo LIQUID-ARMOR: 20% Discount
  - Special Offer SEIntelligence Optimization: 50% Discount
  - Special Offer WaveCradle: 25% Off
  - Special Offer Snagit for Mac: 30% OFF
  - Special Offer TechTool Protogo: 40% off

 $\underline{http://appleusergroup resources.com/?page\_id=653}$ 

New password from May 16 - November 15, 2012: *ugspecials* 

# How to Bring Web Sharing Back to Mountain Lion

by Adam C. Engst

Apple does an excellent job of trumpeting new features in each release of Mac OS X, and OS X 10.8 Mountain Lion was no exception. But it's important to distinguish the marketing discussion of new features from release notes about precisely what has changed, and one change might have escaped your notice: the elimination of the Web Sharing

options in the Sharing pane of System Preferences. The open-source Apache Web server software is still present, but there's no built-in way to turn it on and off without resorting to the command line.

Apple does acknowledge this move in a <u>support</u> <u>article</u>, essentially suggesting that if you want to run a Web site, you should get <u>OS X Server</u>, which costs an extra \$19.99 in the Mac App Store. From a financial standpoint, OS X Server certainly isn't a hardship, but that doesn't mean that we should be happy about the removal of Web Sharing.

I won't comment on whether OS X Server is appropriate for your Web serving needs at the high end, other than to note that we gave up on it several years ago for the TidBITS and Take Control Web sites. We needed more control over the configuration of Apache and other Web components than Apple provided, and flipping back and forth between Apple's interface and the standard command line and configuration file methods of controlling things was troublesome.

Even for a small site, OS X Server isn't necessarily appropriate, since it comes with a lot of baggage that's overkill if all you want to do is start Web server software to test code that can't be loaded from a static page (PHP, AJAX, Perl, etc.), to develop Web-based software for mobile devices, or even to use utilities that rely on Mac OS X's built-in Web serving capabilities.

More bothersome is that by removing the Web Sharing options, Apple created an awkward situation for people who were running Web Sharing under 10.7 Lion. According to Chuck Shotton, who wrote the first Web server for the Mac — MacHTTP, which later became WebSTAR — Web Sharing settings under Lion are preserved when you upgrade to Mountain Lion, which means that you could end up with an active Web server that you cannot control in the same way you have under previous versions of Mac OS X. If you're sufficiently technical, Brett Terpstra and Neil Gee have both posted instructions

for addressing this and related Apache issues at the command line.

A simpler solution for anyone who wants to maintain access to the Apache Web server in Mountain Lion is Tyler Hall's Web Sharing preference pane, which you double-click to install in System Preferences and then use to enable and disable Apache, just as you were accustomed to in pre-Mountain Lion versions of Mac OS X. Hall was able to create the simple Web Sharing preference pane due to his work on the \$39.95 VirtualHostX, a utility that takes much of the complexity out of running multiple Web sites on a Mac; kudos to him for making it available for free.

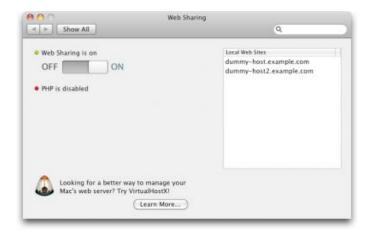

It's distressing to see Apple simplifying Mac OS X in ways like this, not so much because it's difficult to bring the functionality back, but because features like Web Sharing have been a mainstay of Mac OS X for so long. Having them deprecated in this fashion is more evidence of how Apple's vision for the future of the platform is evolving away from where it has been for so long. We can only hope that — if we are indeed slowly being reverted back to the days before so many capabilities were built into the operating system — Apple won't prevent independent developers from stepping into the breach to maintain and extend such functionality.

This article is copyright © 2012 Adam C. Engst, TidBITS is copyright © 2012 TidBITS Publishing Inc. Reuse governed by Creative Commons License.

# Aging Cable Modem Causes Performance Decline

by Michael E. Cohen

I got my current iMac a couple of weeks before the release of Mac OS X 10.7 Lion last year — in fact, Lion was the reason I decided to upgrade from my 2007 model iMac. As a registered Apple developer, I was eligible to download the golden master candidate of Lion a couple of weeks before release, and as someone who writes about technology I felt it was important to learn as much as I could about it as soon as I could. I also knew that my old iMac was reaching the end of its supported life, and that a number of Lion features (such as AirDrop) would not be implemented on it. So I migrated my Snow Leopard installation from my old iMac to the new one, and then downloaded Lion and installed it over Snow Leopard.

As with any migration and upgrade, some things felt snappier, and some didn't. Overall, though, the performance of the new software on my new iMac was pretty good, but, at that time, I wasn't so much interested in performance tests and specs as in learning the various new features and exploring the interesting idiosyncrasies of Lion. But gradually I began to notice a certain sluggishness. Web pages took just a little longer to load; videos seemed to buffer more often than before; Dropbox files seemed to take just a little longer to sync. It wasn't so much as to be alarming, just a little annoying.

At the time, I chalked it up to the early version of Lion not being fully optimized, coupled with various digital detritus that had made its way onto my new iMac from my old one. I made a note that I would, when I had the time, take a look into Joe Kissell's "Take Control of Speeding Up Your Mac" and see if I could track down what was making my shiny new iMac behave like it had a mild case of arthritis.

Of course, when it comes to dealing with housekeeping chores like that, there is usually something more urgent, or more interesting, to do. So I just kept putting off any serious attempt to fix things, especially since things weren't really broken, just sluggish.

The slowness problem got worse. But it did so gradually enough not to make me take action. When I did think about it at all, I thought maybe it was my ISP being overloaded: I had noticed a steady lengthening of my AirPort menu as more and more neighbors activated more and more wireless access points around me, and I knew that cable modem connections were apt to show slowdowns as local usage and congestion increased. Besides, I had articles to do, as well as books to write and edit and help produce.

Then came the first TidBITS Presents event (see "Watch Joe Kissell and Adam Engst in TidBITS Presents: Adieu MobileMe," 16 June 2012). Adam had asked me to lurk in the background and monitor the presentation, notifying him via a separate chat window if I spotted any problems. I was unable to do so: my link to the presentation kept losing sync, or freezing, or just being dropped. Finally, it was time to do some real investigation into my slowdown issues, about the same time Adam was experiencing his own bandwidth-related problems (see "Are You Getting the Bandwidth You're Paying For?," 11 July 2012).

The first thing I did was fiddle with the Wi-Fi channel my base station was using: I figured that with so many base stations sprouting up around me, maybe I should move to a non-default Wi-Fi channel where I might expect less congestion or interference. Doing that seemed to make things snappier when I restarted everything, at first, but the slowness soon (and by soon, I mean within hours) recurred.

Then I powered everything off, disconnected my base station, and connected my cable modem directly to my old iMac: the Ethernet cable wouldn't reach to my new iMac, and besides, I wanted to see if it was the Lion installation that was the issue (my old iMac was still running Snow Leopard). Again, the slowness was somewhat alleviated, but only temporarily, just like it had been when I fiddled with Wi-Fi channels. I reconnected my base station and went back to my Lion-equipped iMac.

On my iMac, I went to <u>Speedtest.net</u>, ran the test, and saw that I was getting roughly 1.5 Mbps on downloads: about twice what I used to get with DSL years earlier, but well below what I was paying my ISP for. Finally, I made the phone call to my ISP to complain.

Over the phone, the technician ran a test or two and claimed that the cable modem seemed to be working fine. He instructed me to disconnect my base station, and to connect via Ethernet directly. I told him I had done that and didn't want to crawl beneath my desk and fiddle with cables again. He said he really couldn't help me, since the problem was probably at my end, but, after I complained more insistently, he reluctantly scheduled a service appointment for me for later in the week.

When the next technician arrived, he took one look at my cable modem and said, "I've seen this before." According to him, the ISP had been delivering this particular model of cable modem to customers along with a power supply (a typical wall-wart-type transformer) that delivered just slightly more voltage than the modem required. This power supply apparently caused those modems to generate slightly more heat in operation than was optimal, and it caused the modems to fail gradually over time as internal components began to emit extra radio frequency noise — static, in short — that caused packets to drop and be resent. It all sounded somewhat specious to me, but it did seem to explain the gradual performance decay. What's more, when he swapped out my old modem and power supply with a different modem, I suddenly had ten times the downstream bandwidth that I had been getting earlier.

To this day, I don't know if it was indeed overheating or something else that caused my old cable modem's performance to degrade slowly, but the cable modem, for whatever reason, really was the cause of my bandwidth woes.

I learned several things from this:

• Deal with technical problems as soon as you notice them, since they seldom, if ever, heal themselves,

- and the longer you wait, the harder it can be to remember salient details.
- Don't assume it's software causing the problem: it
  often is, but not always hardware can fail, too,
  and sometimes not so catastrophically as to be
  obvious.
- And, in the case of network issues, don't be afraid to call your ISP and be firm with them sometimes a simple phone call can resolve a seemingly intransigent problem.

This article is copyright © 2012 Michael E. Cohen, TidBITS is copyright © 2012 TidBITS Publishing Inc. Reuse governed by Creative Commons License.

### **Hot Links:**

Compiled by **Tom Ostertag** 

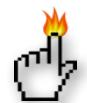

### Apple, Inc.

<u>Apple-Samsung Patent Suit Reveals</u> <u>Secrets</u> | TidBITS

<u>Apple Retail: 300 Million Served (so Far) In 2012</u> | Infinite Loop

One Year Down, Many To Go: 5 Things Apple Has

Done Since Tim Cook Took Over | Infinite Loop

<u>Apple Tops Microsoft To Become Most Valuable</u> <u>Company Ever</u> | AppleInsider

Apple Deploys Specialized Anti-theft Dock Connectors At Retail Stores | AppleInsider

### **Mac Software**

How To Install Mountain Lion On Your Mac The Right Way | Cult of Mac

OS X 10.8 Mountain Lion, the Little Details | TidBITS

Mountain Lion Mail Perturbs Sending Behavior Import Audiobooks from CD into iTunes | iLounge **TidBITS** ThinkGeek Unveils Padintosh Case for iPad 2, iPad HyperCard's 25th Anniversary Reminiscences (3rd-Gen) | iLounge **TidBITS** Where Can The iPod Nano Go From Here? | Infinite Fix Your Fonts in Safari 6 | TidBITS Loop VMware's New "pro" Fusion Safely Deploys AT&T Defends FaceTime Decision: "There Is No Net <u>Neutrality Violation"</u> | Infinite Loop Business Apps To Macs | Infinite Loop VMware Announces Fusion 5 With Support For OS Drafts Is The App The iPad's Dock Was Made For X Mountain Lion & Windows 8 | Cult of Mac Cult of Mac OS X 10.8.1 Now Out With Fixes For Migration ProCamera HD: At Last, A Proper Photo App For Assistant, Exchange Server, More | Infinite Loop the iPad | Cult of Mac OS X 10.8.1 Beta Said To Substantially Improve Put iTunes "Now Playing" Message In Your Mountain Lion Notification Center [OS X Tips] <u>Battery Life</u> | AppleInsider Cult of Mac How to Get the Classic Mac Sounds Back Into OS X Mountain Lion | Gizmodo Use Find My iPad To Locate Your Stolen Device And You Could Be Accused Of Trespassing 'Via Radio You Can Grab Apple's First Mountain Lion Update Wave' | Cult of Mac <u>Right Now</u> | Gizmodo ECOXPOWER Bike Hub Generator Charges Your This Little Tip Will Change The Way You Use Fonts iPhone As You Ride | Cult of Mac <u>In OS X Forever</u> | Cult of Mac Miscellaneous Mosaic Makes Your Lightroom Catalogs Available In Any Browser, Instantly | Cult of Mac <u>Create Some Time To Give Back</u> | Splasmata Mac Hardware New Mars Rover Lands Safely | C&EN Best Battery Life: 10 Laptops That Last 7+ Hours View Mars Panorama Using a Gyro-Enabled iOS [Laptops] | Gizmodo <u>Device</u> | TidBITS Apple Patent Lets Users Switch Away From Mars Curiosity Moves For the First Time [Mars] Broadcast Commercials Automatically Gizmodo *AppleInsider* Mars Curiosity Rover Mission Team Likes <u>Themselves Some Macs</u> | Edible Apple iPad/iPod/iPhone/iTunes

<u>Facebook for iOS updated</u> | Shrine of Apple

# **Members Helping Members**

Need Help? Have a question the manual doesn't answer? Members Helping Members is a group of volunteers who have generously agreed to help. They are just a phone call or an email away. Please

call only during the appropriate times, and **only if you are a current mini'app'les member** and own the software in question.

| Apple II / IIGS Software & Hardware | NV   |
|-------------------------------------|------|
| AppleWorks / ClarisWorks            | 3, 4 |
| Classic Macs                        | NV   |
| Cross-Platform File Transfer        | 2, 3 |
| FileMaker Pro                       | NV   |
| iMacs                               | NV   |
| Intel-Based Macs                    | NV   |
| iPhoto                              | 2, 3 |
| iMovie                              | NV   |
| iWork                               | 4    |
| Mac OS Classic                      | 3    |

| Mac OS X                      | NV   |
|-------------------------------|------|
| Microsoft Excel               | 5    |
| Microsoft Word                | 2, 5 |
| Networks                      | NV   |
| New Users                     | 1    |
| PhotoShop                     | NV   |
| QuarkXPress                   |      |
| Quicken                       | NV   |
| QuickBooks and QuickBooks Pro | NV   |
| VectorWorks                   | NV   |
|                               |      |

| 1. | Les Anderson   | 651-735-3953 | anderslc@usfamily.net    | DEW |
|----|----------------|--------------|--------------------------|-----|
| 2. | Tom Ostertag   | 651-488-9979 | tostertag@q.com          | DEW |
| 3. | Bruce Thompson | 763-546-1088 | bthompson@macconnect.com | EW  |
| 4. | Pam Lienke     | 651-343-5475 | plienke@aol.com          | DEW |
| 5. | Ron Heck       | 651-774-9151 | ronheck@comcast.net      | DEW |

D = Days, generally 9 a.m. to 5 p.m.

E = Evenings, generally 5 p.m. to 9 p.m.

W= Weekends, generally 1 p.m. to 9 p.m.

NV = No Volunteer

Please call at reasonable hours and ask if it is a convenient time for helping you. By the way, many of these volunteers can also be contacted on our forums. We appreciate your cooperation.

Mini'app'les needs more volunteers for Members Helping Members — If you are willing to be a Members Helping Members volunteer, please send an email message to Membership Director Mike Bertrand or contact him on our forums with your name, telephone number, contact hours, and the software and hardware areas you are willing to support.

# Mini'app'les Membership Application and Renewal Form

Membership cost is \$15.00 for one year. To pay electronically using PayPal, visit the mini'app'les website. If you prefer to pay by check, use the form below. Please make your check payable to "mini'app'les."

| Name:                                                                                                    |
|----------------------------------------------------------------------------------------------------|
| Company (if mailed to):                                                                                                    |
| Address:                                                                                                    |
| City, State, Zip:                                                                                                    |
| Phone # (home):                                                                                                    |
| Phone # (work):                                                                                                    |
| Phone # (cell):                                                                                                    |
| Membership ID # (if renewal):                                                                                                    |
| Email:                                                                                                    |
| Your email address will NOT be sold, shared, or distributed. It will be used only for official mini'app'les business such as distribution<br>of the newsletter and membership renewal reminders. |
| Check if this is a change of address notice                                                                                                    |
| Check if you want to volunteer                                                                                                    |
| Check if you want to be added to "Members Helping Members"                                                                                                    |
| Check if you were referred by a club member (if so, please give member's name)                                                                                                    |
| Please mail this application and your payment to: mini'app'les P.O. Box 796 Hopkins, MN 55343-0796                                                                                               |
| Thank you for your support!                                                                                                    |
|                                                                                                    |

#### Benefits of mini'app'les Membership

- Access to the mini'app'les online forums. Post questions and/or answers about issues, trouble shooting, products, buying and selling, special events, discounts, and news about Apple and the mini'app'les club.
- Access to our Members Helping Members network of professional and advanced users of Apple technologies.
   These members volunteer their time to help other members with software, hardware, and other Apple related issues.
- A variety of Mac Special Interest Groups (SIGs) that meet each month.
- Multi-SIG meetings and workshops to help members with computer problems. You can bring your equipment to these events and receive support from knowledgeable Mac users to help diagnose your problem(s).
- Participation in drawings for computer hardware, software, and other computer related materials.
- Discounts from vendors and manufacturers. Refer to the on-line forums for current offers.

# mini'app'les

the minnesota apple computer users' group, inc.

Introduction — This is the newsletter of mini'app'les, the Minnesota Apple Computer Users' Group, Inc., a Minnesota non-profit club. The whole newsletter is copyrighted © by mini'app'les. Articles may be reproduced in other non-profit User Groups' publications except where specifically copyrighted by the author (permission to reproduce these articles must be given by the author). Please include the source when reprinting.

The mini'app'les Newsletter is an independent publication not affiliated, sponsored, or sanctioned by Apple, Inc. or any other computer manufacturer. The opinions, statements, positions, and views are those of the author(s) or newsletter staff and are not intended to represent the opinions, statements, positions, or views of Apple, Inc., or any other computer manufacturer. Instead of placing a trademark symbol at every occurrence of a trade-marked name, we state we are using the names only in an editorial manner, to the benefit of the trademark owner, with no intention of infringement of the trademark.

**Questions** — Members with technical questions should refer to the Members Helping Members section or bring their questions to an appropriate SIG meeting. Please direct other questions to an appropriate board member.

**Dealers** — Mini'app'les does not endorse specific dealers. The club promotes distribution of information that may help members identify best buys and service. The club itself does not participate in bulk purchases of media, software, hardware, and publications. Members may organize such activities on behalf of other members.

Submissions — We welcome contributions from our members. Perhaps you're using new software that you just can't live without. Maybe you have a new piece of hardware that you find extremely useful and of high quality. On the other hand, you might be struggling with problematic software or hardware. Why not share your experience with other members by writing a product review? Doing so may steer others towards quality products or help them avoid the problems you may be having.

Submissions must be received by the 15th day of each month to be included in the next month's newsletter. Please send contributions directly to our post office box (mini'app'les, PO Box 796, Hopkins MN 55343), or email them to <a href="mailto:info@miniapples.org">info@miniapples.org</a>.

The deadline for material for the next newsletter is the fifteenth of the month. An article will be printed when space permits and, if in the opinion of the Newsletter Editor or Publications Director, it constitutes material suitable for publication.

This newsletter was produced using Apple's Pages word processor.

#### **Board of Directors**

President Tim Drenk

952-479-0891

timdrenk@miniapples.org

Vice President Jeff Berg

781-350-0598

jeff@purpleshark.com

Secretary Joel Gerdeen

763-607-0906

igerdeen@mac.com

Treasurer Bob Demeules

763-559-1124

osx.sig@mac.com

Membership Director Mike Bertrand

651-772-3427

tubguy@mac.com

Publications Director Tom Ostertag

651-488-9979

tostertag@q.com

SIG Director Kevin Strysik

651-489-4691

strysik@mac.com

Director at Large Bruce Thompson

763-546-1088

bthompson@macconnect.com